# Quantitative Methods in Political Science **Recitation**

### Mai Nguyen

<span id="page-0-0"></span>New York University

September 30, 2013

### Summarize data using the *summarize* command

- Summarize data using the *summarize* command
- Data visualizations using commands as well as the dropdown menu:
- Summarize data using the *summarize* command
- Data visualizations using commands as well as the dropdown menu:
	- Stem and Leaf Plot
- Summarize data using the *summarize* command
- Data visualizations using commands as well as the dropdown menu:
	- Stem and Leaf Plot
	- **•** Histogram
- Summarize data using the *summarize* command
- Data visualizations using commands as well as the dropdown menu:
	- Stem and Leaf Plot
	- **•** Histogram
	- **e** Pie Charts
- Summarize data using the *summarize* command
- Data visualizations using commands as well as the dropdown menu:
	- Stem and Leaf Plot
	- **•** Histogram
	- **e** Pie Charts
	- **Bar Charts**
- Summarize data using the *summarize* command
- Data visualizations using commands as well as the dropdown menu:
	- Stem and Leaf Plot
	- **•** Histogram
	- **e** Pie Charts
	- **Bar Charts**
	- **a** Box Plots
- Summarize data using the *summarize* command
- Data visualizations using commands as well as the dropdown menu:
	- Stem and Leaf Plot
	- Histogram
	- **e** Pie Charts
	- **Bar Charts**
	- **a** Box Plots
- Saving and editing graphs using graph editor

# Correlation Analysis

#### Remember from class...

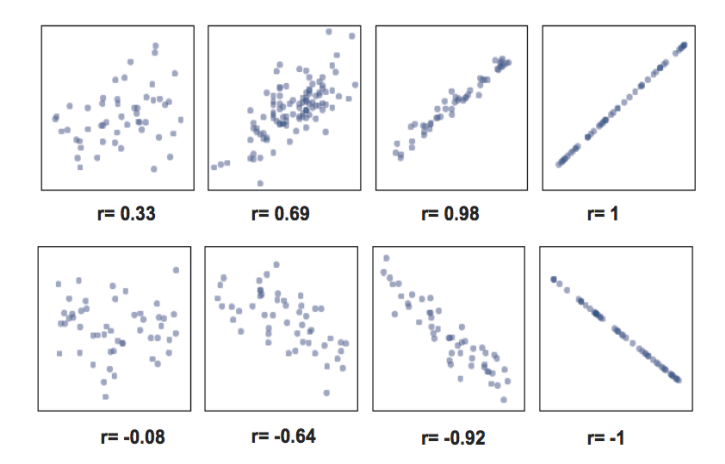

How do we get here?

## Correlation Analysis

• What does correlation tell us? How is it measured?

- What does correlation tell us? How is it measured?
	- Measures the strength of the linear relationship between two variables
- What does correlation tell us? How is it measured?
	- Measures the strength of the linear relationship between two variables
	- Correlation coefficient (r); many properties
- What does correlation tell us? How is it measured?
	- Measures the strength of the linear relationship between two variables
	- Correlation coefficient (r); many properties
- We can perform a correlation analysis in Stata using the *correlate* command:
- What does correlation tell us? How is it measured?
	- Measures the strength of the linear relationship between two variables
	- Correlation coefficient (r); many properties
- We can perform a correlation analysis in Stata using the *correlate* command:
	- Type: *correlate* **variablename1 variablename2**
- What does correlation tell us? How is it measured?
	- Measures the strength of the linear relationship between two variables
	- Correlation coefficient (r); many properties
- We can perform a correlation analysis in Stata using the *correlate* command:
	- Type: *correlate* **variablename1 variablename2**
	- Example: *correlate gdppc investment*
- What does correlation tell us? How is it measured?
	- Measures the strength of the linear relationship between two variables
	- Correlation coefficient (r); many properties
- We can perform a correlation analysis in Stata using the *correlate* command:
	- Type: *correlate* **variablename1 variablename2**
	- Example: *correlate gdppc investment*
	- As always, you can shorten the Stata command and use *corr*
- What does correlation tell us? How is it measured?
	- Measures the strength of the linear relationship between two variables
	- Correlation coefficient (r); many properties
- We can perform a correlation analysis in Stata using the *correlate* command:
	- Type: *correlate* **variablename1 variablename2**
	- Example: *correlate gdppc investment*
	- As always, you can shorten the Stata command and use *corr*

<span id="page-17-0"></span>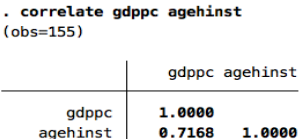

You can use *correlate* for more than two variables:

- You can use *correlate* for more than two variables:
	- Example: *correlate gdppc agehinst investment*

#### You can use *correlate* for more than two variables:

Example: *correlate gdppc agehinst investment*

. correlate adppc agehinst investment  $(obs=155)$ 

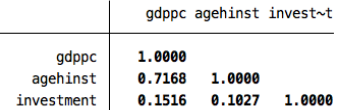

- You can use *correlate* for more than two variables:
	- Example: *correlate gdppc agehinst investment*

. correlate adppc agehinst investment  $(obs=155)$ 

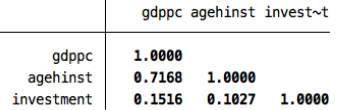

Notice correlation coefficients are still only for each pair of variables.

Similarly related, we can visualize data using scatterplots: We can do this using the *scatter* command in Stata

- We can do this using the *scatter* command in Stata
	- Type *scatter* **variablename1 variablename2**

- We can do this using the *scatter* command in Stata
	- Type *scatter* **variablename1 variablename2**
	- Example: *scatter gdppc agehinst*

- We can do this using the *scatter* command in Stata
	- Type *scatter* **variablename1 variablename2**
	- Example: *scatter gdppc agehinst*
- Like other forms of data visualization, you can save and edit your scatterplot in the "Graph Editor" window

- We can do this using the *scatter* command in Stata
	- Type *scatter* **variablename1 variablename2**
	- Example: *scatter gdppc agehinst*
- Like other forms of data visualization, you can save and edit your scatterplot in the "Graph Editor" window
- You can also use the dropdown menu: Graphics  $\rightarrow$  Twoway graph

## **Scatterplots**

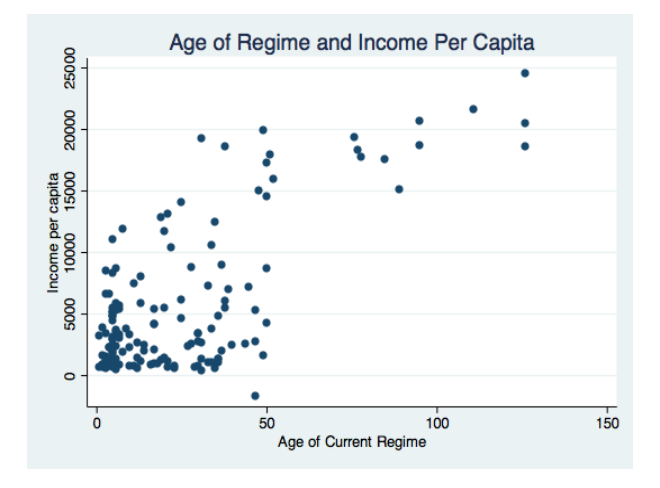

We could do what we did in week 3 where we manually input data into blank cells in the "Data Editor" window to create a new variable...

- We could do what we did in week 3 where we manually input data into blank cells in the "Data Editor" window to create a new variable...
- A better option is to use the Stata *generate* command. The general format for creating a new variable is:

- We could do what we did in week 3 where we manually input data into blank cells in the "Data Editor" window to create a new variable...
- A better option is to use the Stata *generate* command. The general format for creating a new variable is:
	- *generate* **newvariablename**=**something**

- We could do what we did in week 3 where we manually input data into blank cells in the "Data Editor" window to create a new variable...
- A better option is to use the Stata *generate* command. The general format for creating a new variable is:
	- *generate* **newvariablename**=**something**
	- Example: *generate new=agehinst*

- We could do what we did in week 3 where we manually input data into blank cells in the "Data Editor" window to create a new variable...
- A better option is to use the Stata *generate* command. The general format for creating a new variable is:
	- *generate* **newvariablename**=**something**
	- Example: *generate new=agehinst*
	- This creates a variable called "new" that is identitcal to the agehinst variable

- We could do what we did in week 3 where we manually input data into blank cells in the "Data Editor" window to create a new variable...
- A better option is to use the Stata *generate* command. The general format for creating a new variable is:
	- *generate* **newvariablename**=**something**
	- Example: *generate new=agehinst*
	- This creates a variable called "new" that is identitcal to the agehinst variable
- You can do a variety of things in creating a new variable:

- We could do what we did in week 3 where we manually input data into blank cells in the "Data Editor" window to create a new variable...
- A better option is to use the Stata *generate* command. The general format for creating a new variable is:
	- *generate* **newvariablename**=**something**
	- Example: *generate new=agehinst*
	- This creates a variable called "new" that is identitcal to the agehinst variable
- You can do a variety of things in creating a new variable:
	- *generate gdp10=gdppc/10*

- We could do what we did in week 3 where we manually input data into blank cells in the "Data Editor" window to create a new variable...
- A better option is to use the Stata *generate* command. The general format for creating a new variable is:
	- *generate* **newvariablename**=**something**
	- Example: *generate new=agehinst*
	- This creates a variable called "new" that is identitcal to the agehinst variable
- You can do a variety of things in creating a new variable:
	- *generate gdp10=gdppc/10*
	- This divides the gdppc variable by 10
We're going to switch gears a little bit now and learn how to create and recode variables in Stata. To create a new variable:

- We could do what we did in week 3 where we manually input data into blank cells in the "Data Editor" window to create a new variable...
- A better option is to use the Stata *generate* command. The general format for creating a new variable is:
	- *generate* **newvariablename**=**something**
	- Example: *generate new=agehinst*
	- This creates a variable called "new" that is identitcal to the agehinst variable
- You can do a variety of things in creating a new variable:
	- *generate gdp10=gdppc/10*
	- This divides the gdppc variable by 10
	- *generate zero=0*

We're going to switch gears a little bit now and learn how to create and recode variables in Stata. To create a new variable:

- We could do what we did in week 3 where we manually input data into blank cells in the "Data Editor" window to create a new variable...
- A better option is to use the Stata *generate* command. The general format for creating a new variable is:
	- *generate* **newvariablename**=**something**
	- Example: *generate new=agehinst*
	- This creates a variable called "new" that is identitcal to the agehinst variable
- You can do a variety of things in creating a new variable:
	- *generate gdp10=gdppc/10*
	- This divides the gdppc variable by 10
	- *generate zero=0*
	- **.** This creates a variable that is all zeros

Let's take a look at at the *hinst* variable again

- Let's take a look at at the *hinst* variable again
- *tab hinst*

- Let's take a look at at the *hinst* variable again
- *tab hinst*
- *tab hinst, nolabel*

- Let's take a look at at the *hinst* variable again
- *tab hinst*
- *tab hinst, nolabel*

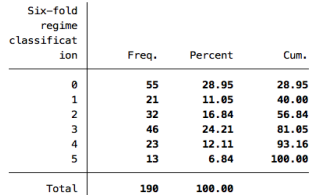

. tab hinst, nolabel

We can recode the *hinst* variable use the *recode* command

- We can recode the *hinst* variable use the *recode* command
- Type *recode* **variablename something**

- We can recode the *hinst* variable use the *recode* command
- Type *recode* **variablename something**
	- *generate system=hinst*

- We can recode the *hinst* variable use the *recode* command
- Type *recode* **variablename something**
	- *generate system=hinst*
	- *recode system 0 1 2=0 3 4 5=1*

- We can recode the *hinst* variable use the *recode* command
- Type *recode* **variablename something**
	- *generate system=hinst*
	- *recode system 0 1 2=0 3 4 5=1*
	- Here we created a variable "system" and recoded it to become a dichotomous variable; notice it is identical to the *regime* variable

- We can recode the *hinst* variable use the *recode* command
- Type *recode* **variablename something**
	- *generate system=hinst*
	- *recode system 0 1 2=0 3 4 5=1*
	- Here we created a variable "system" and recoded it to become a dichotomous variable; notice it is identical to the *regime* variable

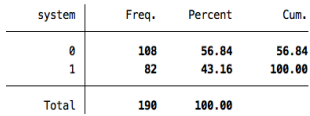

. tab system

- We can recode the *hinst* variable use the *recode* command
- Type *recode* **variablename something**
	- *generate system=hinst*
	- *recode system 0 1 2=0 3 4 5=1*
	- Here we created a variable "system" and recoded it to become a dichotomous variable; notice it is identical to the *regime* variable

Cum. 56.84 199.99

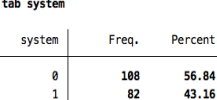

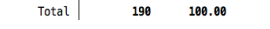

We can also recode continuous variables in a similar way

- We can recode the *hinst* variable use the *recode* command
- Type *recode* **variablename something**
	- *generate system=hinst*
	- *recode system 0 1 2=0 3 4 5=1*
	- Here we created a variable "system" and recoded it to become a dichotomous variable; notice it is identical to the *regime* variable

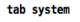

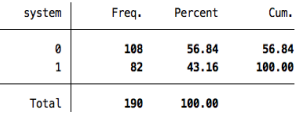

- We can also recode continuous variables in a similar way
	- *generate majority=govsh*

- We can recode the *hinst* variable use the *recode* command
- Type *recode* **variablename something**
	- *generate system=hinst*
	- *recode system 0 1 2=0 3 4 5=1*
	- Here we created a variable "system" and recoded it to become a dichotomous variable; notice it is identical to the *regime* variable

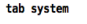

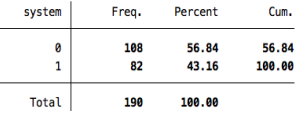

- We can also recode continuous variables in a similar way
	- *generate majority=govsh*
	- *recode majority 0/0.5=0 0.5/1=1*

- We can recode the *hinst* variable use the *recode* command
- Type *recode* **variablename something**
	- *generate system=hinst*
	- *recode system 0 1 2=0 3 4 5=1*
	- Here we created a variable "system" and recoded it to become a dichotomous variable; notice it is identical to the *regime* variable

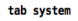

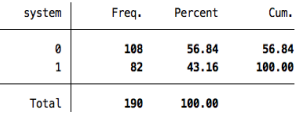

- We can also recode continuous variables in a similar way
	- *generate majority=govsh*
	- *recode majority 0/0.5=0 0.5/1=1*
	- Here we turned a continous variable into a dichotomous variable

## Missing Data

Let's take a look at a scatterplot of income per capita and investment: *scatter gdppc investment*

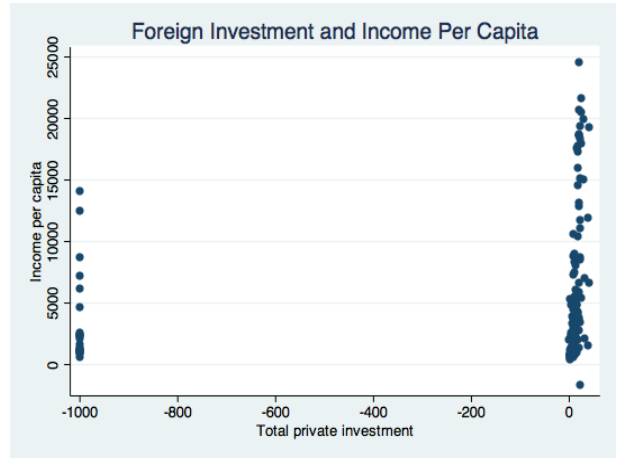

Let's take a look at a scatterplot of income per capita and investment: *scatter gdppc investment*

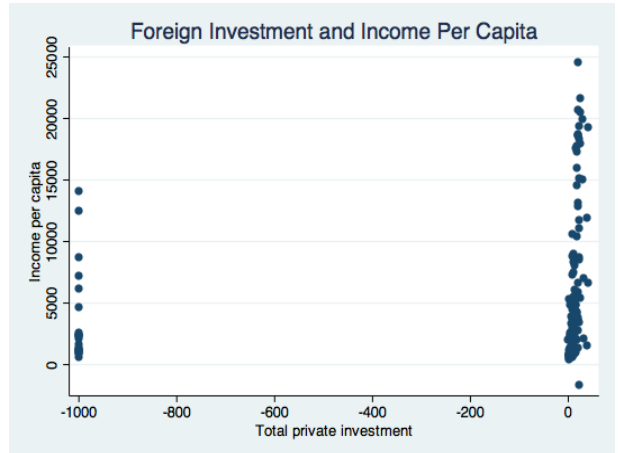

correlation = 0.1516 (found by *correlate gdppc investment*)

## Missing Data

Let's take a look at a scatterplot of income per capita and investment: *scatter gdppc investment*

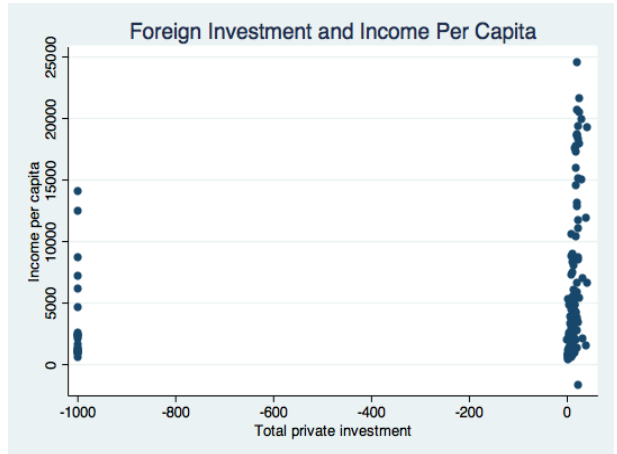

correlation = 0.1516 (found by *correlate gdppc investment*) Does something look a little weird?  $\bullet$ 

Mai Nguyen (New York University) [Quantitative Methods in Political Science](#page-0-0) September 30, 2013 11/18

Let's take a look at our data:

- Let's take a look at our data:
	- *sum gdppc, detail*

### Let's take a look at our data:

#### *sum gdppc, detail*

. sum adppc, detail

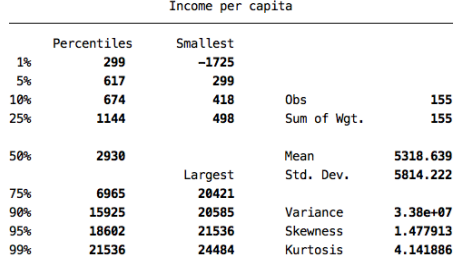

### Let's take a look at our data:

- *sum gdppc, detail*
	- . sum odppc, detail

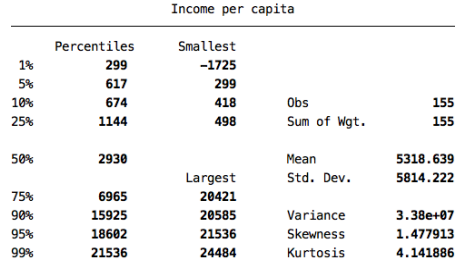

We can see from the scatterplot and summarize output that we have some values of income per capita that are negative. Does this make sense?

First let's find the observations that have negative income per capita:

- First let's find the observations that have negative income per capita:
	- *list name country gdppc if gdppc<0*

- First let's find the observations that have negative income per capita:
	- *list name country gdppc if gdppc<0*
	- We find that Germany has negative income per capita

- First let's find the observations that have negative income per capita:
	- *list name country gdppc if gdppc<0*
	- We find that Germany has negative income per capita
- We can fix this using the *recode* command:

- First let's find the observations that have negative income per capita:
	- *list name country gdppc if gdppc<0*
	- We find that Germany has negative income per capita
- We can fix this using the *recode* command:
	- *recode gdppc min/0=.*

- First let's find the observations that have negative income per capita:
	- *list name country gdppc if gdppc<0*
	- We find that Germany has negative income per capita
- We can fix this using the *recode* command:
	- *recode gdppc min/0=.*
	- The period (.) is used to signify missing data in Stata

Let's take a look at our data again:

- Let's take a look at our data again:
	- *sum gdppc, detail*

### • Let's take a look at our data again:

#### *sum gdppc, detail*

. sum gdppc, detail

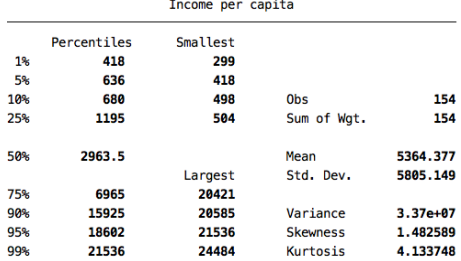

### • Let's take a look at our data again:

- *sum gdppc, detail*
	- . sum gdppc, detail

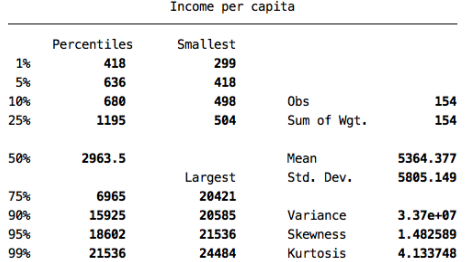

• Now everything is positive. Also notice how the mean, percentiles, variance and standard deviation changes as well.

Now we can look at the *investment* variable:

### Now we can look at the *investment* variable:

*sum investment, detail*

### Now we can look at the *investment* variable:

#### *sum investment, detail*

. sum investment, detail

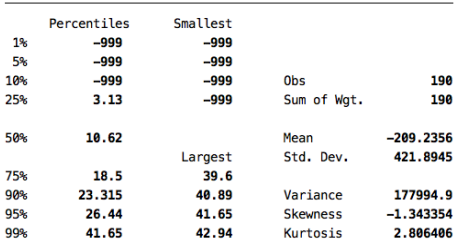

Total private investment
We have quite a bit of data that is listed as -999. Does this seem right?

- We have quite a bit of data that is listed as -999. Does this seem right?
- Oftentimes when merging data from outside sources, -999 will be used to represent missing data. However, we need to change this in Stata.
- We have quite a bit of data that is listed as -999. Does this seem right?
- Oftentimes when merging data from outside sources, -999 will be used to represent missing data. However, we need to change this in Stata.
- Again, we can fix this using the *recode* command:
- We have quite a bit of data that is listed as -999. Does this seem right?
- Oftentimes when merging data from outside sources, -999 will be used to represent missing data. However, we need to change this in Stata.
- Again, we can fix this using the *recode* command:
	- *recode investment -999=.*
- We have quite a bit of data that is listed as -999. Does this seem right?
- Oftentimes when merging data from outside sources, -999 will be used to represent missing data. However, we need to change this in Stata.
- Again, we can fix this using the *recode* command:
	- *recode investment -999=.*
	- The missing data is now coded with a ". "

*sum investment, detail*

#### *sum investment, detail*

. sum investment, detail

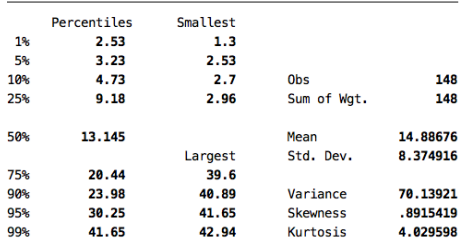

Total private investment

*sum investment, detail*

. sum investment, detail

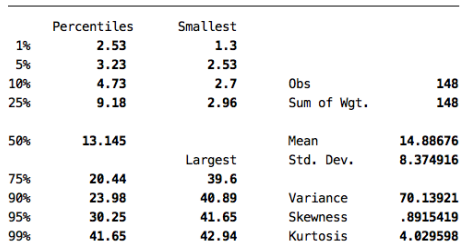

Total private investment

Again notice how many of our descriptive statistics have changed.

## Missing Data

Let's go all the way back and take a look at the scatterplot of income per capita and investment again: *scatter gdppc investment*

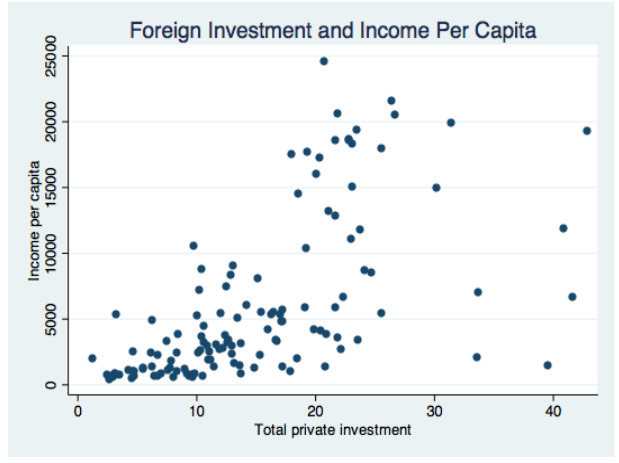

# Missing Data

Let's go all the way back and take a look at the scatterplot of income per capita and investment again: *scatter gdppc investment*

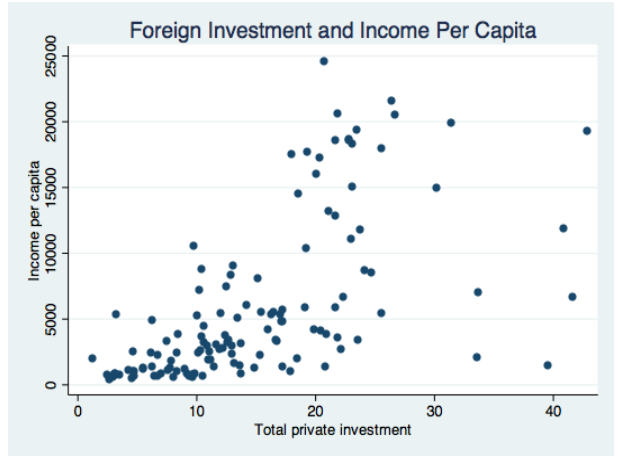

• Much better looking scatterplot

# Missing Data

Let's go all the way back and take a look at the scatterplot of income per capita and investment again: *scatter gdppc investment*

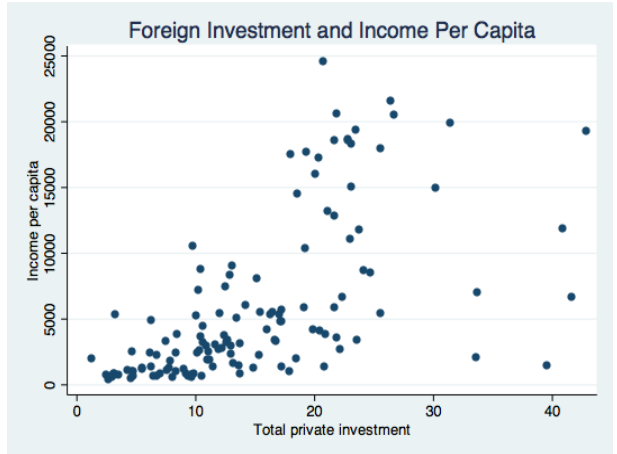

• Much better looking scatterplot

correlation = 0.6071 (found by *correlate gdppc investment*)  $\bullet$